Forward Tx Products

# **FD722 Board**

Specifications. Work Modes

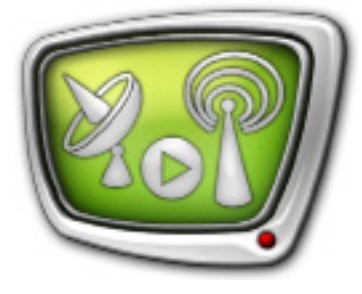

*Revision as of December 05, 2017*

Quick Start

© SoftLab-NSK

## **Table of Contents**

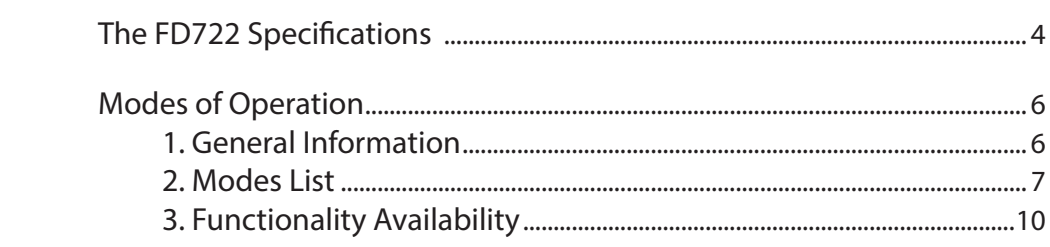

#### Notice

The information in this document is subject to change without prior notice in order to improve reliability, design, or function and does not represent a commitment on the part of this company.

In no event will we be liable for direct, indirect, special, incidental, or consequential damages arising out of the use or the inability to use the product or documentation, even if advised of the possibility of such damages.

Copyright © 1997 - 2018 SoftLab-NSK Co., Ltd. All Rights Reserved.

No part of this reference manual may be reproduced or transmitted in any form or by any means without the prior written permission of this company.

Throughout this manual, we make reference to product names that are trademarks of other companies. We are using these names for identification purposes only, with no intention of infringement of the trademarks.

#### FCC Information

FCC ID:

This equipment has been tested and found to comply with the limits for a Class B digital device, pursuant to Part 15 of the FCC Rules. These limits are designed to provide reasonable protection against harmful interference in a residential installation. This equipment generates uses and can radiate radio frequency energy and, if not installed and used in accordance with the instructions, may cause harmful interference to radio communications. However, there is no guarantee that interference will not occur in a particular installation. If this equipment does cause harmful interference to radio or television reception, which can be determined by turning the equipment off and on, the user is encouraged to try to correct the interference by one or more of the following measures:

Reorient or relocate the receiving antenna.

Increase the separation between the equipment and receiver.

Connect the equipment into an outlet on a circuit different from that to which the receiver is connected.

Consult the dealer or an experienced radio/TV technician for help.

Shielded cables and I/O cards must be used for this equipment to comply with the relevant FCC regulations. Changes or modifications not expressly approved in writing by SoftLab-NSK Ltd. may void the user's authority to operate this equipment.

#### Limited Warranty

Our company warrants this product against defects in materials and workmanship for a period of one year from the date of purchase. During the warranty period, products determined by us to be defective in form or function will be repaired or replaced at our option, at no charge. This warranty does not apply if the product has been damaged by accident, abuse, misuse, or as a result of service or modification other than by us.

This warranty is in lieu of any other warranty expressed or implied. In no event shall we be held liable for incidental or consequential damages, such as lost revenue or lost business opportunities arising from the purchase of this product.

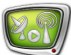

## <span id="page-3-0"></span>**The FD722 Specifications**

The FD722 board is a hardware part of products designed by SoftLab-NSK used to organize digital TV broadcasting. The FD722 board supports SDI and ASI signals.

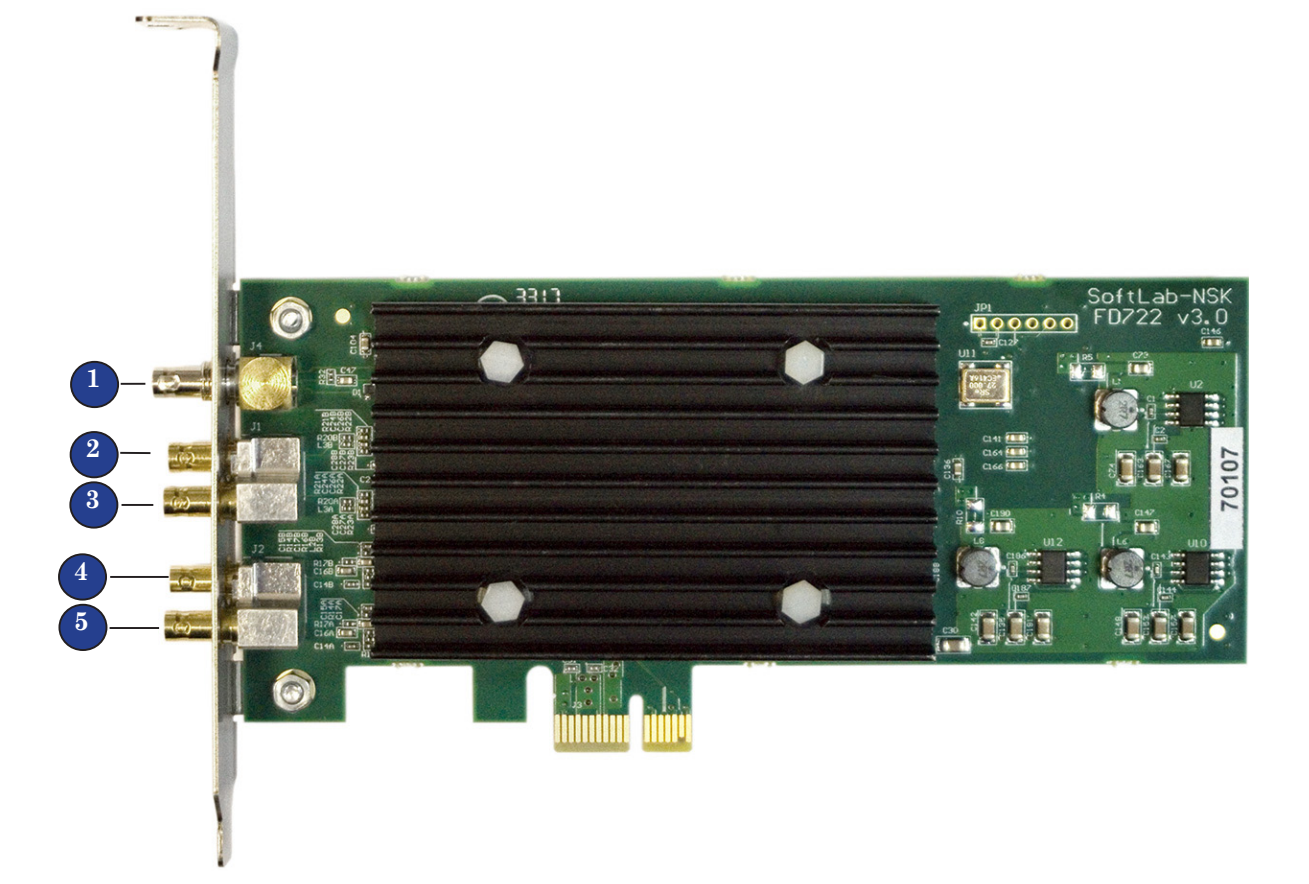

HD-BNC connectors are used to plug signal sources/receivers to board (see the picture):

- $\bullet$  1 synchronization signal (analog signal);
- $\bullet$  2, 3 input signals;
- $\bullet$  4, 5 output signals.

The board allows working with the following types of signals: 3G-SDI, HD-SDI, SD-SDI and ASI. Each input and output can be customized for one of the types independently.

When dealing with 3G-SDI signals only one input can be used, both outputs transmit duplicated signal in this case.

The FD722 board does not have integrated encoder. So, to decode and encode video and audio content from transport stream use software/external encoders and decoders in solutions for processing TV programs from MPTS (board is in ASI mode in this case).

| <b>Bus</b>                       | PCI Express 1x (PCI Express 2.0)                                                                                                    |  |
|----------------------------------|----------------------------------------------------------------------------------------------------|--|
| Inputs                           | 1 x HD-BNC for genlock<br>2 x HD-BNC SDI/ASI                                                                                                    |  |
| Outputs                          | 2 x HD-BNC SDI/ASI                                                                                                    |  |
| Format of signal on input/output | SDI 10-bit:<br>$\bullet$ SD-SDI: SMPTE 259M<br>• HD-SDI: SMPTE 292M, SMPTE 274M,<br><b>SMPTE 296M</b><br>• 3G-SDI: SMPTE ST 424, SMPTE ST 425-1<br>ASI (EN50083-9) Bit rate 0213 Mbps                                                             |  |
| Internal signal processing       | 4:2:2 10-bit on input and output<br>$4:2:2$ 8-bit internal mixing                                                                                                    |  |
| Supported video formats          | <b>SD: PAL/NTSC</b><br>HD:<br>• 720p 50/59.94/60 (50/59.94/60 frames/sec)<br>• 1080i 50/59.94/60 (25/29.97/30 frames/sec)<br>3G: 1080p 25/29.97/30/50/59.94/60                                                                                    |  |
| Audio                            | 24 bit SDI Embedded, up to 8 audio stereo channels<br>on 1 input/output:<br>• SD-SDI: SMPTE 272M-A<br>• 3G-SDI, HD-SDI: SMPTE 299M<br>Configurable audio delay (for each input mono<br>channel independently).<br>Audio is synchronized to video. |  |
| Genlock                          | Possible variants:<br>• to external analog signal;<br>• to any of the inputs.                                                                                                    |  |
| Energy consumption               | 5W                                                                                                    |  |
| Size                             | Low-profile                                                                                                    |  |

Table 1. The FD722 Board Specification

2.1

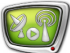

## <span id="page-5-0"></span>**Modes of Operation**

## **1. General Information**

The FD722 board work mode is customized in the FDConfig2 program window (Start > ForwardT Software > FDConfig2). The ability to use a particular mode depends on the product purchased.

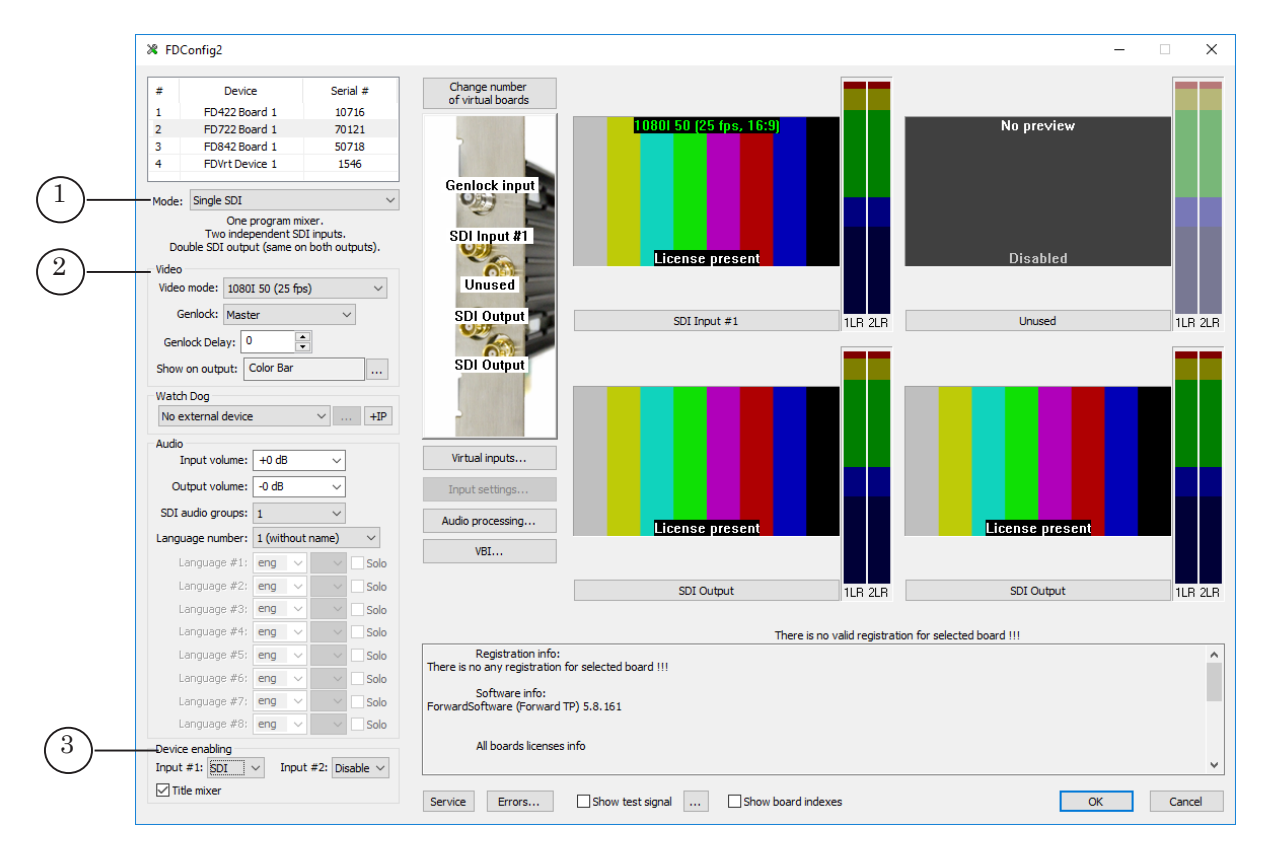

**Note:** If you need help in selecting the most suitable solution for your tasks solving appeal to «SoftLab-NSK» technical support.

#### FDConfig2 main window. Control elements:

1 is a drop-down list for selecting mode; 2 are elements for customizing video format (in Mixed mode specifying values for SDIA  $\sharp$  4. SDI T  $\sharp$  and  $\sharp$  2); 3 denotes device enabling group of elements.

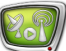

## <span id="page-6-0"></span>**2. Modes List**

The table below describes work modes of the FD722 board, i.e. description of items of the Mode drop-down list in the FDConfig2 main program window. Names of modes are given according to names from the FDConfig2 program. See the picture below for more information.

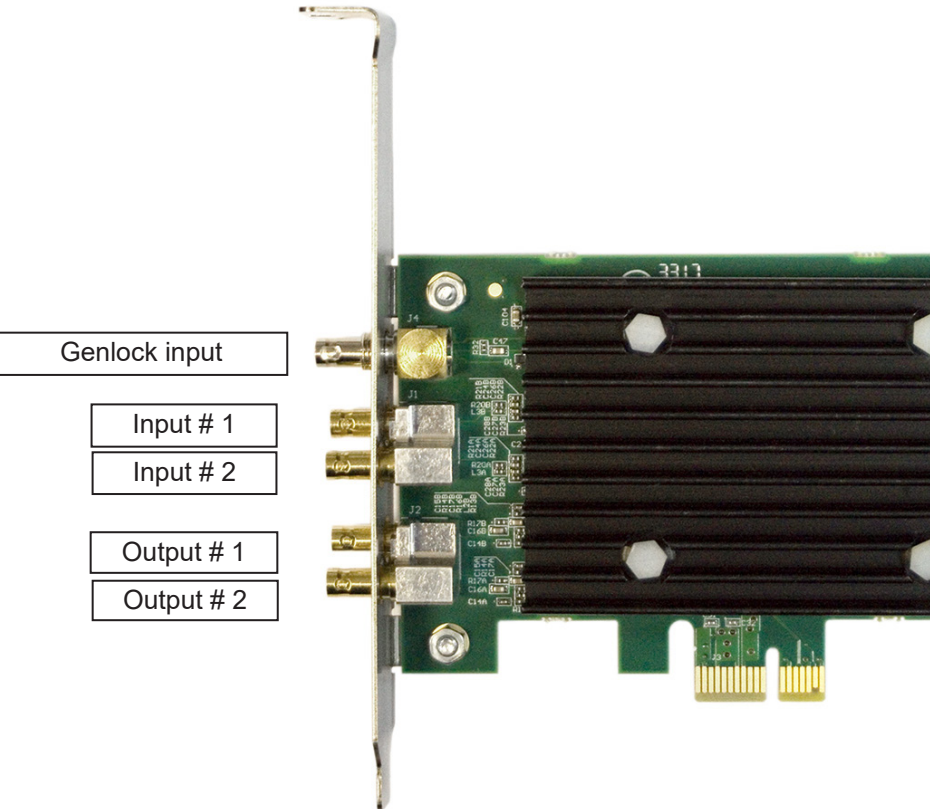

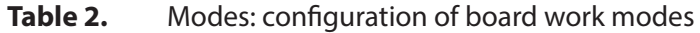

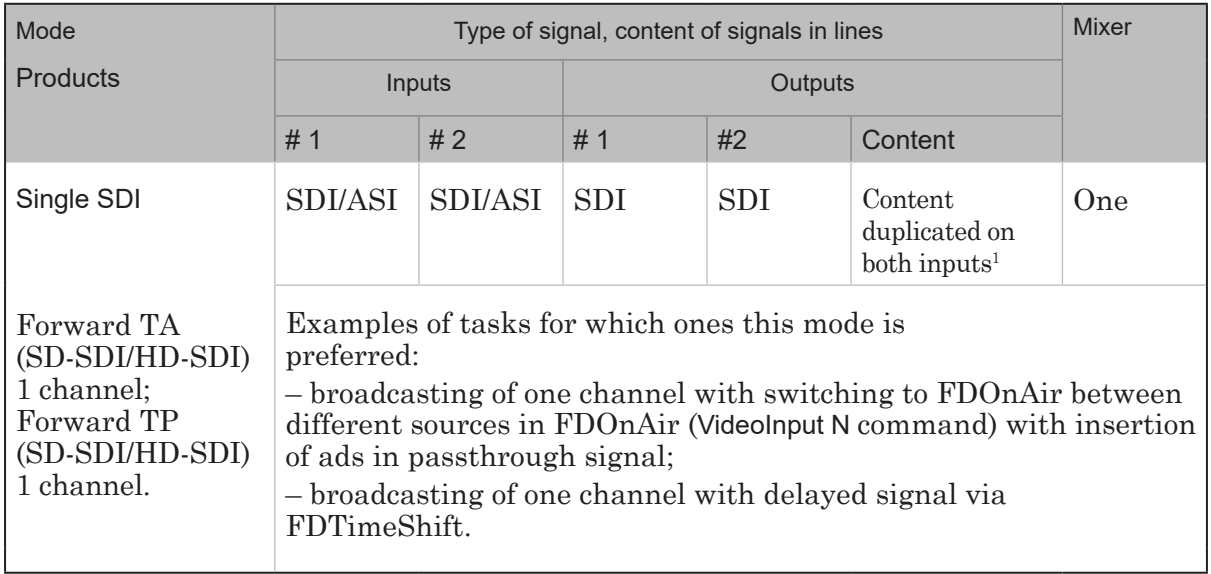

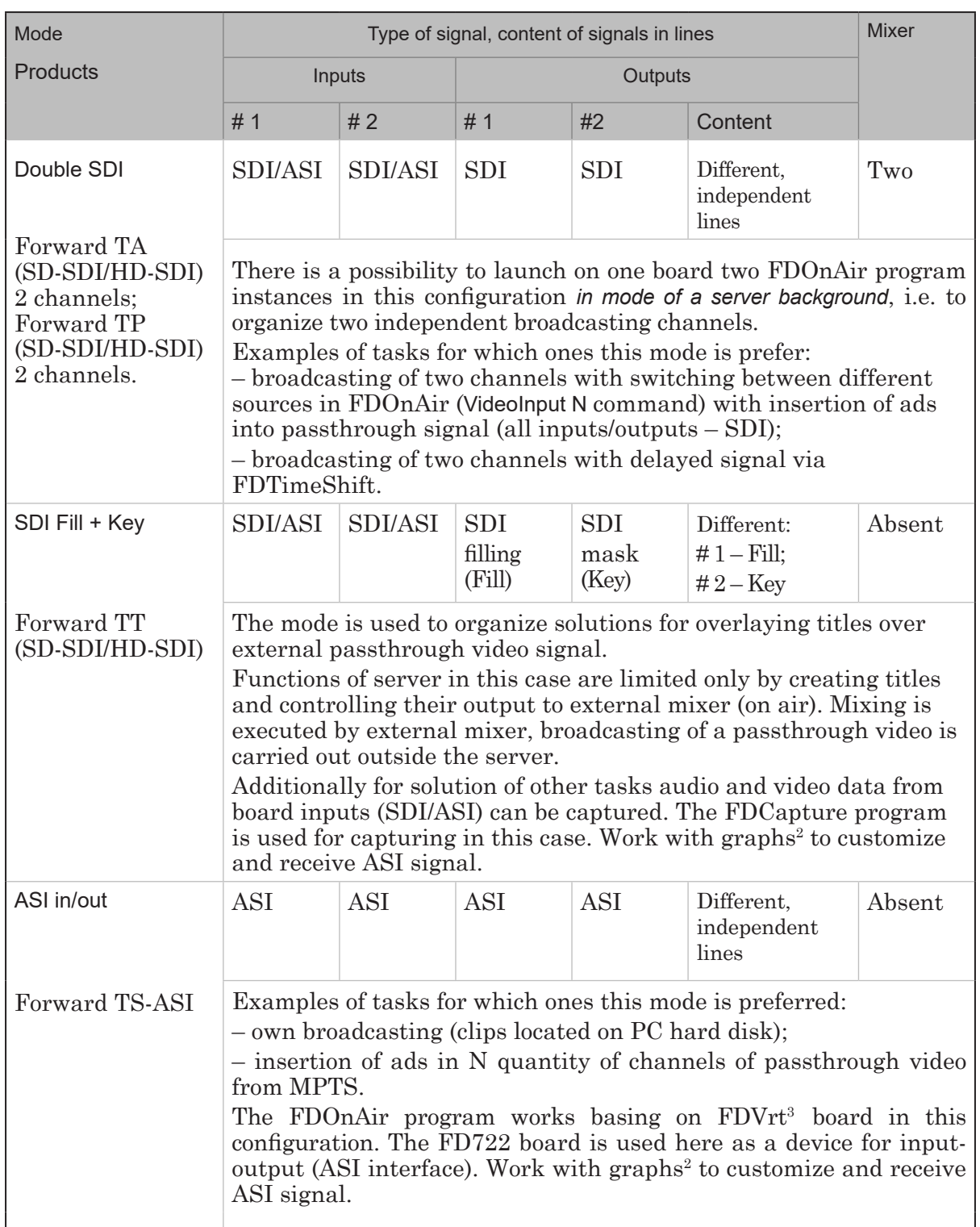

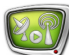

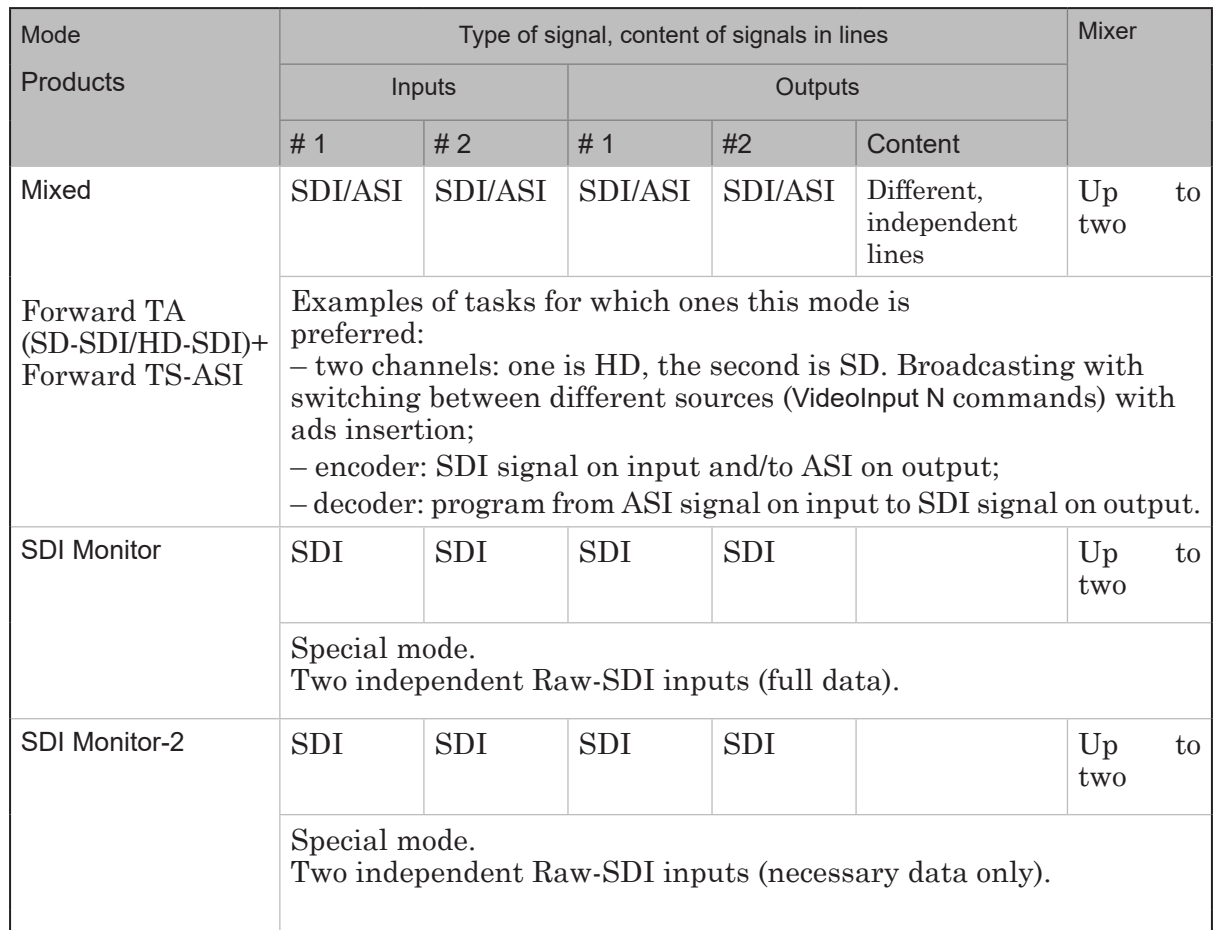

**Note:**  $1 - As$  both outputs have signal with the same content then it is possible to send signal from output # 1 on air, from output # 2 to control monitor to be previewed.

 $2$  – Creation, customizing, launch and stop of graphs are executed in the SLStreamer Pro or SLStreamer Lite programs included in the Forward TS software set. For more information on the programs see the [«SLStreamer](http://www.softlab.tv/forward/docs/en_ts_slstreamer.pdf) Lite. Streamer Pro. Program for Configuring, [Monitoring&Managing Digital Broadcasting Schemes»](http://www.softlab.tv/forward/docs/en_ts_slstreamer.pdf) user's guide.

<sup>3</sup> FDVrt virtual board is a program module that processes audio and video data. The board is customized via the FDConfig2 program. The device is marked as Video device: FDExt > FDVrt Device N Output, where N is index of the board on the Configuration tab in the Settings window of FDOnAir.

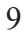

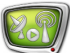

## <span id="page-9-0"></span>**3. Functionality Availability**

The table below provides with a description of elements in the Device enabling group of elements of the main FDConfig2 program window in case of working with the FD722 board. As set and designations of elements depend on specified mode then list of elements is given for each mode separately.

| Mode       | Designation                                                    | Comment: where/for what corresponding function is<br>used, etc.                                                                                                    |
|------------|----------------------------------------------------------------|----------------------------------------------------------------------------------------------------|
| Single SDI | Input $# 1$ :<br>Disable;<br>SDI;<br>ASI.                      | Enabling capture of audio and video data<br>from Input 1 input line with SDI/ASI type of<br>signal.<br>If the fucntion is off then playback/<br>capturing/previewing from Input 1 is<br>impossible.<br>The function can be used in the following<br>programs:<br>1. FDCapture – capture and record of audio<br>and video data to AVI files.<br>2. SLStreamCapture – capture and record<br>of WMV stream data to file.<br>3. FDReplayCapture/FDPostPlayCapture -<br>input of audio and video data to storage.<br>4. The Video2 title element – playback of<br>audio and video from input line specified in<br>window on background of a full screen video<br>$(PiP)$ . |
|            | Input # 2: Disable; SDI; ASI.                                  | The same for Input 2 line.                                                                                                    |
|            | Title mixer                                                    | Enable using board mixer. Necessary for<br>work of programs that playback video on<br>board output, for example, the FDOnAir<br>program. If the function is disabled then<br>the FDOnAir program does not work.                                                                                                    |
| Double SDI | Input # 1: Disable; SDI; ASI;<br>Input # 2: Disable; SDI; ASI. | See comments to the Single SDI mode above.                                                                                                    |
|            | Title mixer # 1                                                | Enable using board mixer for programs<br>that playback video on Output 1 of the<br>FD722 board, for example, for FDOnAir<br>instance configured for working<br>on FD722 Board 1 Output 1. If the function is<br>disabled then the FDOnAir program in this<br>configuration does not work.                                                                                                    |
|            | Title mixer #2                                                 | The same for Output 2 line.                                                                                                    |

**Table 3.** Device Enabling group of elements

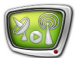

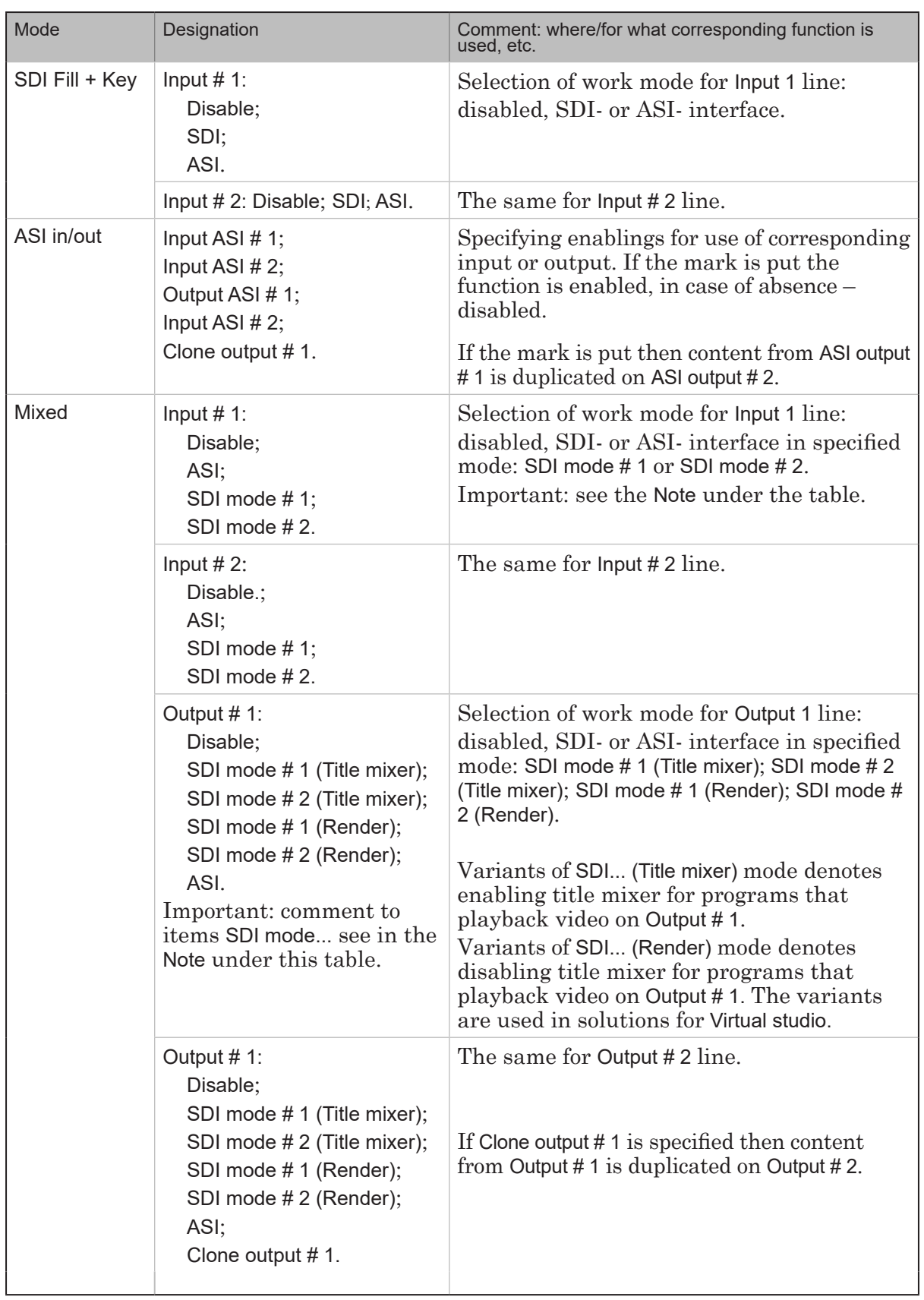

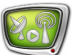

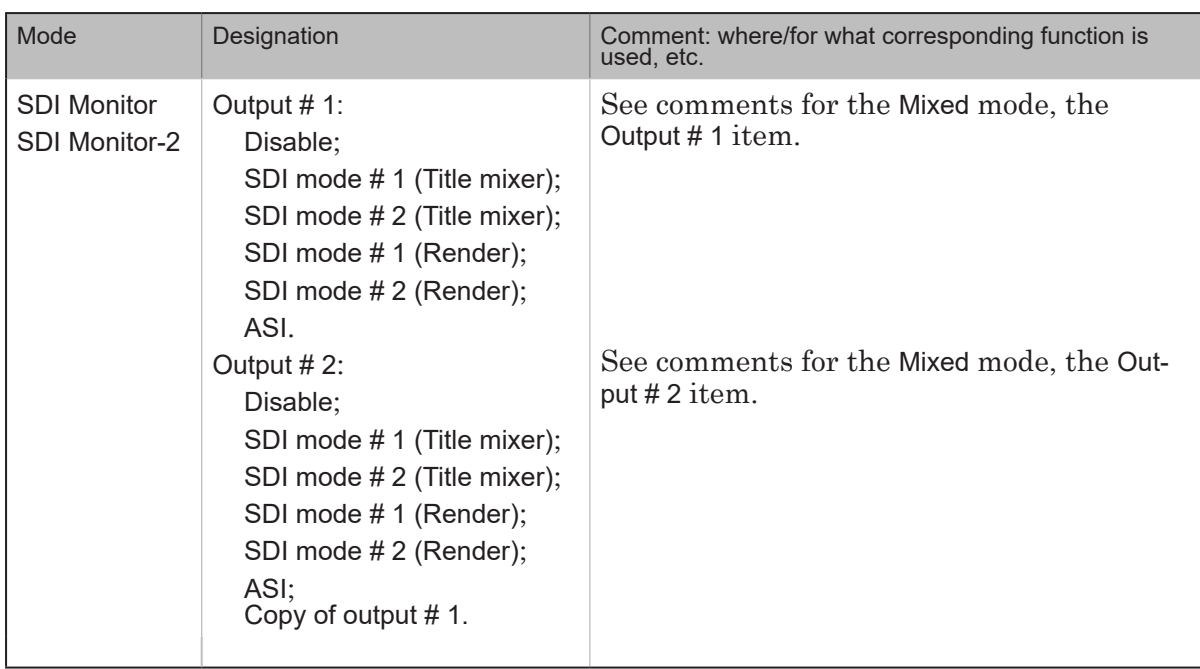

**Note:** The FD722 board can work in mixed mode: with SDI signals of 2 different resolutions simultaneously, for example: HD-SDI 1080:50 and SD-SDI 576:50 (PAL).

> At customizing of the board in mixed mode you should specify necessary configurations of video parameters via the SDI mode # 1 and SDI mode # 2 lists in the Video group of elements (1).

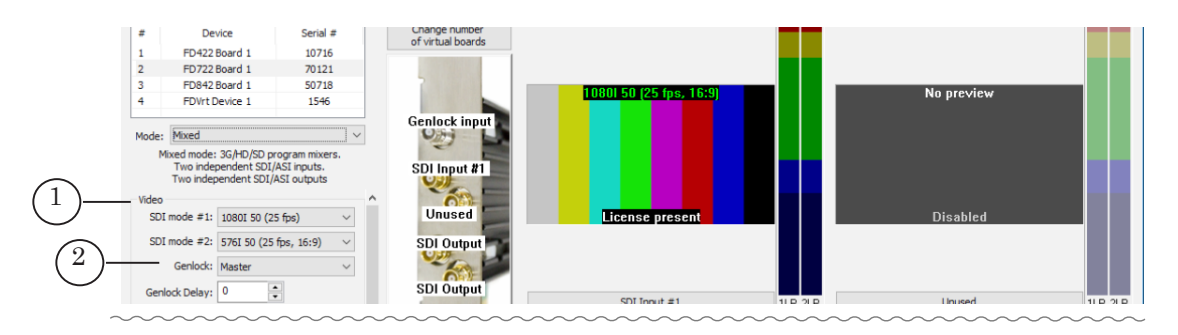

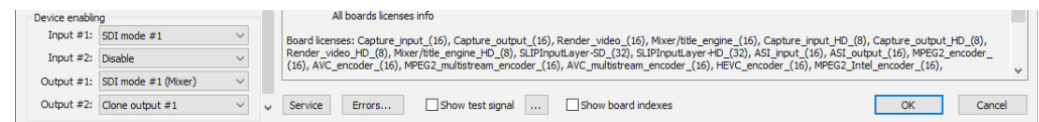

Important: Take into account that in mixed mode synchronization is always performed according to the 1st mode. I.e. synchronization is performed in the following way: the 1st mode is synchronized to signal source (item selected in the Genlock drop-down list (2)), the 2nd mode is synchronized according to the 1st mode.

## Useful Links

## **Description, Software Delivery, Documentation, Ready Solutions**

http://softlab.tv/index.html

## **Support**

e-mail: forward@softlab.tv forward@sl.iae.nsk.su forward@softlab-nsk.com

## **Forum**

<http://www.softlab-nsk.com/forum>

## **Documentation**

- 1. [ForwardT Software Setup. User's Guide;](http://www.softlab.tv/forward/docs/en_fdsoftware_setup.pdf)
- 2. [FDOnAir. Broadcast Automation. Basic User's Guide](http://www.softlab-nsk.com/forward/docs/en_onair.pdf);
- 3. [FDOnAir. Additional Sections. User's Guide](http://www.softlab-nsk.com/forward/docs/en_onair2.pdf);
- 4. [FDOnAir Commands List Broadcast Automation. User's Guide](http://www.softlab-nsk.com/forward/docs/en_onair_commlist.pdf);
- 5. FDConfig2. Application for [Customizing](http://www.softlab.tv/forward/docs/en_fdconfig2.pdf) FDExt Set of Boards Parameters. User's [Guide](http://www.softlab.tv/forward/docs/en_fdconfig2.pdf);
- [6. Forward Watch Dog Box. Device for Monitoring Video Servers. User's Guide;](http://www.softlab.tv/forward/docs/en_tools_watchdog.pdf)
- 7. SLStreamer Lite. SLStreamer Pro. Program for [Configuring,](http://www.softlab.tv/forward/docs/en_ts_slstreamer.pdf) Monitoring & Managing [Digital Broadcasting Schemes. User's Guide.](http://www.softlab.tv/forward/docs/en_ts_slstreamer.pdf)

Translation from 28 December, 2017

© SoftLab-NSK

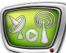